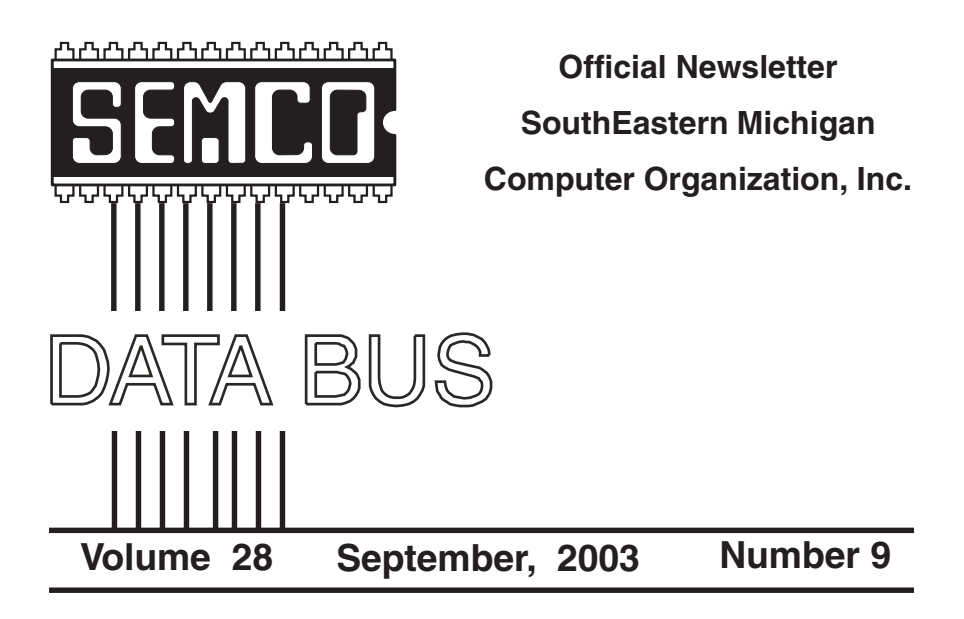

# **IN THIS ISSUE**

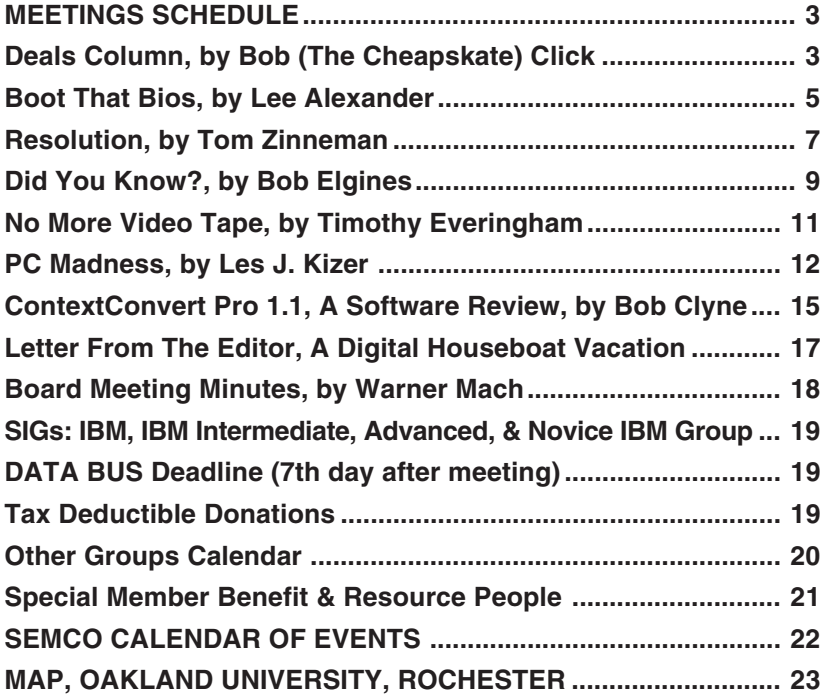

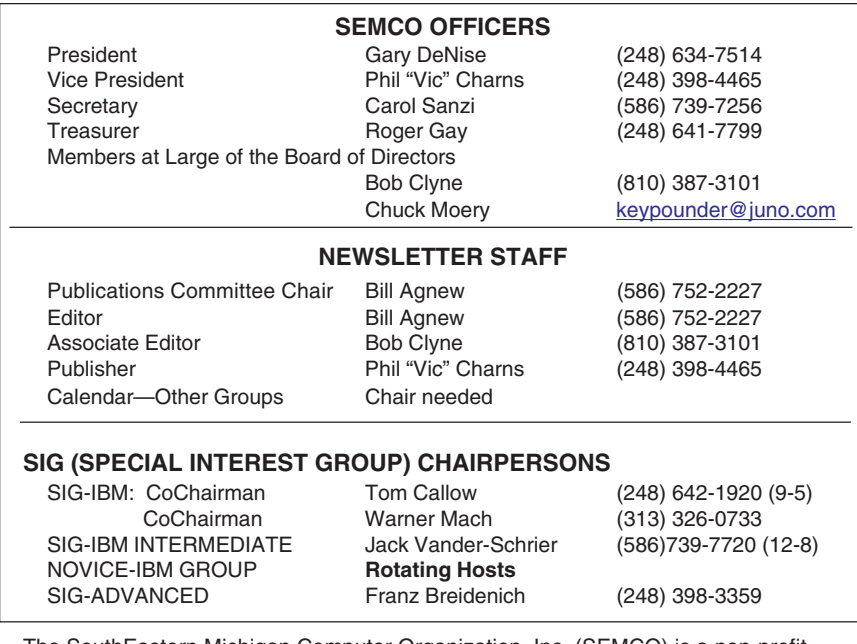

<span id="page-1-0"></span>The SouthEastern Michigan Computer Organization, Inc. (SEMCO) is a non-profit, 501(c)(3), group dedicated to providing information, education and a forum to computer users (professional and amateur) and other interested individuals. Membership in SEMCO is open to all individuals 18 years or older. Persons under 18 years may become members through the sponsorship of a parent or guardian. Dues of \$30/year include monthly DATA BUS and free personal ads.

**All SEMCO correspondence should be addressed to SEMCO - P.O. Box 707 - Bloomfield Hills, MI 48303-0707** Website: **<http://www.semco.org>** E-mail: **[semco@semco.org](mailto:semco@semco.org)** General information: (voice) answering device in Royal Oak **(248) 398-7560**

DATA BUS is published monthly by SEMCO as its official newsletter. **Mail DATA BUS newsletter copy to: Bill Agnew, 3450 31 Mile Road, Washington, MI 48095; or e-mail to: [agnew@bignet.net.](mailto:agnew@bignet.net)** Editor is responsible for contents and control of the DATA BUS. Materials published herein may be used for non-commercial purposes only, without further permission of SEMCO or the authors, except as noted, providing credit is given to the author and source, i.e. DATA BUS, and issue date. Entire contents copyright © 2003 SouthEastern Michigan Computer Organization, Inc.

SEMCO does not condone in any way the illegal copying of copyrighted material and will not tolerate such practice at any SEMCO function.

Your mailing label and membership cards list the month and year your membership expires. Newsletters will not be sent after the month of expiration. Back issues may not be available. Renew your membership as early as possible to avoid missing any newsletters.

This publication was created using Adobe PageMaker 6.5 Plus, donated by Adobe Systems, Inc.

# <span id="page-2-0"></span>**SEMCO MEETINGS**<br>Sunday, **Sunday, September 14, 2003**

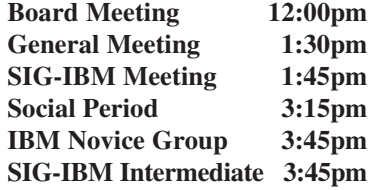

<span id="page-2-1"></span>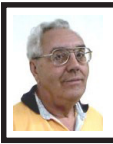

#### **DEALS COLUMN**

**from the DealsGuy Greater Orlando Computer UG** *by Bob "The Cheapskate" Click*

## **Has This Kind of Stuff Made You Mad?**

Some time ago I noticed \$1.80 on my phone bill for incorporating the long distance charges on it. I called the Phone Company and asked to be billed separately by Sprint, my long distance provider, to save the \$1.80. No postage to pay the LD bill, since I do it on the computer. Since my cell phone plan's minutes are local all over the US, I use it for all my long distance calls to the family; thus there are seldom many calls on my Sprint LD bill. This month I had no LD calls to pay for on my LD bill, but I still owed \$2.36 in taxes and charges. It seems there's now a tax on NOTHING? In September they say they are levying another \$0.99 tax. HELP!

When is the last time you looked at your phone bill itself and read the many charges on it? It's disgusting, since it seems to be well over 100% taxation. I only have basic service, which is \$10.80, but the final bill with no LD charges is \$23.86. I wish somebody would start a movement to stop this blatant money rip-off. TV's Dateline pointed out that

some of those larger charges are not a tax, but simply more money for the Phone Company. Not only that, but my DSL bill just went up \$3.21 per month with new taxes and charges, one just for the DSL. I'll miss it, but goodbye DSL, since I thought it was already overpriced at \$59.95.

#### **Shorter Column Format**

Many editors now tell me they no longer have room for my entire column. This month's column is about 200 words shorter in the hopes more editors can carry it. It is important to have as many readers as possible to entice vendor participation.

#### **Let There Be Justice**

A friend sent me a news item that Hormel is suing a company called Spam Arrest for using the term SPAM in its product name. I wondered how long it would be before something like that might happen. It's not the use of Spam as a general term, but for using it in an official name. Interesting.

#### **Still Good**

I'm reminding you that Sane Solution's "NetTracker" for analyzing your Web log is still good, with the great discount. Contact Darryl at 1-800-407- 3570, ext. 122, to order. The Inkjet deal will be good until the end of the year. Go to [<http://www.inksell.com>](http://www.inksell.com) to order. For assistance call 1-800-255- 0483, or send an e-mail to <[help@inksell.com>](mailto:help@inksell.com). The Executive Software Undelete and Diskeeper bundle is still good at [<http://](http://consumer.execsoft.com/home.asp) [consumer.execsoft.com/home.asp>](http://consumer.execsoft.com/home.asp).

#### **This Author Is Unusual**

I read a review by Larry Grannis in the Central Kentucky Computer Society's newsletter about a great computer book that has been given many accolades by well-known sources. Russ Walter wrote

this book called "The Secret Guide To Computers." He even gives you his phone number and says to give him a call anytime. He wisely publishes the book himself, no publishing company involved. In fact, you can even read some of it right on the Web at <[http://](http://www.secretfun.com) [www.secretfun.com](http://www.secretfun.com)>. This book is good for beginner or advanced users. Russ Walter's phone number is 603- 666-6644, and you can reach him by e-mail at <[Russ@secretfun.com>](mailto:Russ@secretfun.com).

I talked to Russ about a deal, and he said that user groups could use the discount on a bulk order as a fundraiser for their group. He has been publishing a help book since 1972, so he certainly goes further back than many of us. In fact, there are very cheap prices if you can use one of his older books. Standard shipping is free in the US and \$2.00 per book outside the US. Air shipment is \$3.00 per book in the US. Check his Web site for information on quantity discounts and other shipping choices. For example, his latest edition sells for \$17.50 per copy, but if you buy two, you can get them for just \$14 each.

When I received mine, the first thing I wanted to do is fix my network. Unfortunately, I was unable to find a chapter about that, so that project is on hold. However, looking through the book certainly shows that just about everything else is covered. While reading through it, I did indeed find a couple of chuckles in the explanations.

It looks great, and after seeing it, if your question is not covered, I would be astounded. However, if it isn't, you can always call him for the answer. I have not seen another book of this type with that offer. It is an  $8\frac{1}{2}$ " x 11" book with 639 pages.

#### **Let The Gaming Begin!**

I picked up a copy of Utah Computer Society's "Monthly Report" at the Comdex/APCUG activities and found a glowing review for "A Computerized One Armed Bandit," a game by Masque Publishing [<http://www.masque.com>](http://www.masque.com). There is much information on their Web site, including games for PDAs. Right now only "Slots From Bally Gaming" is on special. They have new releases for PC/Macintosh. The special would have ended in August, but since this is the September column, they agreed to extend it until the end of October.

Slots From Bally Gaming with over 40 slot machines can be purchased for \$19.95, regularly \$24.95, by going to <<http://www.masque.com/SfBGsp.htm>> to order. Shipping is \$5.00 in the US or \$10.00 to Canada. Best part is making bets (5 cents, 25 cents, \$1.00 to \$5.00), but not in real money. Think of it this way: look at the money you'll save by not having to go to Las Vegas to play those slots. You're already ahead of the game.

I just received my evaluation copy and I am enjoying it. The installation was faultless and it runs with no problem on my 900 MHz Athlon running Windows 98/SE. Had I known you need the CD to run it, I might have tried installing it differently. While I'm not ahead so far, the sound effects are very real, and one slot has all of my favorite cartoon characters: Popeye, Blondie, Dagwood, Wimpy, etc. A couple of times when I won, it became very entertaining, and led to more fun. I can't give that away, but I think you'll like it. It takes a few minutes to learn the games. Right now my wife is learning so I'm not sure when I'll be able to tell you more.

That's it for this month. Meet me here again next month if your editor permits. This column is written to make user group members aware of special offers or freebies I have found or arranged, and my comments should not be interpreted to encourage, or discourage, the purchase of any products, no matter how enthused I might sound.

*Bob (The Cheapskate) Click <[Bobclick@mindspring.com](mailto:Bobclick@mindspring.com)>. Visit my Web site at [<http://](http://www.dealsguy.com) [www.dealsguy.com](http://www.dealsguy.com)> for past columns. I have also been busy putting up some interesting new articles on my Web site, so take a look. My thanks to the authors I was able to reach. However, they don't all answer their e-mail, so I often must give up on many good articles for lack of response.*

# <span id="page-4-0"></span>**Boot That Bios By Lee Alexander Macon Users Group**

The term boot comes from the early days of large mainframe computers. To start these heavy iron machines, programs known as bootstrap (as in pulling on a pair of boots by the attached straps) loaders were employed. Eventually, the refined programs were stored in ROM (Read Only Memory). As we will see later, this is not entirely factual as to the Read Only part. This special memory is an IC (Integrated Circuit) mounted on the motherboard, the "mainframe" of your PC. An IC is popularly referred to as a chip, and a collection of them as a chipset. The IC involved in booting the computer is called the BIOS (Basic Input/Output System).

The transistors employed in the BIOS are not the same as those that comprise your RAM (Random Access Memory). RAM transistors are FETs (Field Effect Transistors), volatile memory elements. By that we mean they must be constantly refreshed, electronically. When power is turned off, their state (being a 1 or 0) is lost. The transistors in the BIOS are CMOS (Complementary Metal Oxide Semiconductors) elements and are nonvolatile; they retain their state without power. The term Complementary refers to the carriers of information within the elements. In the n-type component, the electric conductivity is via electrons; for the p-type it is holes (you can think of a "hole" as the absence of an electron). The n- and p- channels are created by doping the silicon substrate with different specific elements.

Hey, if that is all it takes, why not make the RAM out of CMOSes? In a word, cost. CMOS devices are more complex and require more steps in their fabrication. They are also not as fast at switching as FETs. Like your vehicle, it takes more to get it started than to keep it running.

In later PCs, the BIOS ROM is actually an EPROM (Erasable Programmable ROM) and can be "flashed" for updating. This is a tricky procedure with plenty of opportunity for things to go wrong. We will not delve into this subject except to say make a full backup of your system if you are ever tempted to Flash the BIOS.

Here are two more spoonfuls from our alphabet soup—POST (Power On Self Test) and RTC (Real Time Clock). If you poke around inside your computer you will eventually find a

"coin battery" resembling an oversized watch battery—which is exactly what it is. With a mean lifetime of three years or more, it is there to keep the RTC running. That is how your computer knows the date and time you saved a file. Not the most accurate timepiece, it occasionally needs tweaking—but it is smart enough to adjust to the Daylight Saving scheme.

The history of the BIOS begins with the IBM PC. The early versions did not even recognize the floppy, the hard drive, or the video adapter. In 1983, with the next generation of PC from IBM, the XT, the BIOS received a real boost in its firmware (nonvolatile software). It could now recognize the drives and video cards, but it could still not control them. Compaq and other OEMs (Original Equipment Manufacturers) managed to "reverse engineer" IBM's little "black box" and created proprietary devices. This, in turn, led to compatibility problems with things like memory and peripherals. You had to go back to the OEM to upgrade.

Just a year later, in 1984, Phoenix Technologies and AMI (American Megatrends Incorporated) came on the scene with commercially available BIOS. Cooperation between BIOS and CPU (Central Processing Unit) developers (such as Intel and AMD) is a big factor in the compatibility and lower cost of today's devices. BIOS development is specific to a system. There is no need to recognize hard drives in PDAs (Personal Digital Assistants) or HPCs (Handheld PCs) they don't have any!

An OEM will approach Phoenix or AMI with the specifications for a future PC. The latest versions of BIOS are

programmed modularly, thus avoiding "reinventing the wheel" for a new device. A stockpile of program modules leads to a versatile system of manufacture. Including or excluding small building blocks of code facilitates rapid development and production.

Okay, let's POWER UP. That first surge of electricity wakes up the CPU and causes it to reset itself to a blank state. It then reads the first 16 bytes of code in the BIOS. The BIOS queries the CPU for its parameters, such as speed, cache size, etc. and contacts the CMOS and RTC for time and system information, and tests the RAM. This is the POST part of the boot process. Other tasks for the BIOS are to identify the keyboard, mouse, video setup, and types of disk drives. It may also communicate with a "secondary BIOS," which actually controls a device. In the case of disk drives, the IDE (Integrated Drive Electronics) interface is part of that function. Microsoft's innovative PnP (Plug and Play) is enabled or disabled by the BIOS.

The final step in the boot process is to load the OS (Operating System) software. A typical sequence is to search the floppy, the hard drive(s), and any CD (Compact Disk) drives for a bootable disk or file. The boot record is stored in the first sector of the drive and contains two parts: the location of the root directory (a catalog of all directories on the drive) and the OS loader. Upon completion of the OS loading, the OS then passes control to the EU (End User, that's you!) to get something meaningful done—or play a game.

With the startup complete, the BIOS is not allowed to loaf. All during your session on the PC the BIOS manages

the IRQs (Interrupt Requests). An IRQ is the link between the system software and the physical components of your computer. Standards have been established that assign certain IRQs to generic devices. For example IRQ 0 links to the system timer; IRQ 1, to the keyboard; IRQ 6, to the floppy drive controller; IRQ 12, to the PS/2 mouse port; IRQ 14, to the Primary IDE channel; and IRQ 15 to the Secondary IDE channel. Some IRQs can be shared, such as IRQ 3 to COM ports (serial connections) 2 and 4, while IRQ 4 services COM 1 and COM 3. For such a tiny and inconspicuous chip, it has a lot riding on it.

To enter BIOS on a Compaq laptop hit F10 repeatedly upon Power On.

<span id="page-6-0"></span>*Lee Alexander is Secretary of the Macon Users Group in Franklin, North Carolina <[www.maconusersgroup.org](http://www.maconusersgroup.org)>.*

# **Resolution By Tom Zinneman**

If you use a computer, you probably encounter the word *resolution* on a daily basis. For example, if you use your scanner, you need to set the resolution to scan an image. If you have a digital camera or are planning to purchase one, one of the major parameters of interest is the camera's resolution. Occasionally, you adjust your computer monitor's screen resolution. Finally, if you want to print a digital image, you need to know the resolution of your printer.

Thus, as you can see, resolution can be a confusing topic. Much of this confusion has been caused by hardware manufacturers and software producers. They use the term to refer to two different aspects of digital images: the total number of pixels, or pixel count, and the number of pixels per unit length, or pixel density.

To understand the term *resolution*, you must first understand what a pixel is. Every digital image, such as displayed on your camera or monitor, is composed of thousands or millions of tiny squares called picture elements. The word *pixel* is a shortened form of *picture element*. Usually, one cannot see the individual pixels of an image, because they are quite small. However, it is possible to enlarge an image so that individual pixels can be seen.

The size of a digital image is specified by the total number of pixels it contains. This number is the product of the length of the image (in pixels) multiplied by the height (in pixels). For example, if an image is 1600 pixels wide by 1200 pixels high, the total number of pixels is 1,920,000 (1600 x 1200), or 1.92 megapixels. The pixel count gives us an idea of the image size, but it doesn't give us any information about the quality of an image.

Pixel density, however, tells us something about the quality of the image. It tells us how closely the pixels are packed together, which is directly related to the amount of detail in the final image. For example, an image displayed on a monitor usually has a pixel density of about 70 pixels per inch (ppi). A good image generated by your printer may have a pixel density of 300 ppi. However, density alone doesn't provide any information about the size of the image. When we combine the pixel count with pixel density, we get a better understanding of the overall quality and dimensions of an image.

Let's look at the scanner again. One of the most important parameters to

adjust is the resolution. In this case, the resolution refers to the pixel density or pixels per inch. The number to use depends on how much detail one hopes to capture during a scan. For example, a setting of 300 ppi is more than adequate for scanning color photographs and text documents. If a text document has very small print, one may have to scan at 500 or 600 ppi to obtain a good copy of the document. Film negatives and color slides, on the other hand, have a great deal of inherent detail. These should be scanned at 2000 ppi or higher to adequately capture all of the detail.

When discussing digital cameras, manufacturers generally print the resolution in megapixels, that is, the total pixel count. Thus, you have 3-megapixel cameras, 4-megapixel cameras, etc. The megapixel count tells you how many pixels the camera sensor has and the resultant image size in pixels. With the total pixel count, one is usually given the length and height of the resultant image in pixels. A 3-megapixel camera will usually produce an image 2048 pixels wide by 1536 pixels high. Note that nothing is said about the pixel density.

Scanners and cameras are both input devices; that is, their function is to capture an image. Now let's look at our traditional output devices, the monitor and printer.

The resolution of the monitor screen is usually given in the form of a pixel count; that is , the active screen area is so many pixels wide by so many high. A 15-inch monitor is usually adjusted to a resolution of 640 x 480 pixels or 800 x 600 pixels. A 17-inch monitor is usually adjusted to a resolution of 800 x 600 pixels or 1024 x 768 pixels.

Because the monitor screen is a fixed size, we can calculate the pixel density. For example, the active screen of a 17-inch monitor measures 12 inches wide. If the resolution is set for 800 x 600 pixels, there are 800 pixels across the width of the screen. The pixel density can be calculated (800/12) to be about 67 pixels per inch. Thus, for our 17-inch monitor, we know that it can display an 800 x 600 pixel image at about 67 pixels per inch. If the image we want to display is 1600 x 1200 pixels, it is obviously too big, and we will only see part of it on the screen. To see the whole image on the screen, it will have to be reduced in size.

Now let's look at printers. Modern inkjet printers have resolutions of 1200 x 1200 dpi, 2400 x 1200 dpi, and 2880 x 720 dpi. Note that these resolutions are dots per inch (dpi), not pixels per inch. A printer must lay down several overlapping dots to produce one pixel. Thus, dpi is not equal to ppi.

How many pixels per inch are needed to obtain a good print, that is, a printed image without visible jagged edges. A commonly accepted rule of thumb is 300 ppi. However, that value really depends on the quality of your printer and the associated printing software. I have found that I can produce very acceptable 10 x 8-inch prints from a 1600 x 1200 pixel image. This works out to 160 ppi (1600 pixels per 10 inches). With some of the modern interpolation algorithms, it may be possible to generate good prints with resolutions as low as 100 ppi.

*Tom Zinneman is a member of the Charlotte County Computer Group in Port Charlotte, FL. If you have any questions or comments, contact him at <[tzinneman@comcast.net>](mailto:tzinneman@comcast.net).*

# **Did You Know? By Bob Elgines**,

#### <span id="page-8-0"></span>**Audio or sound problems?**

Double click on the little Speaker Icon located on the right Task-Bar! Up pops an Audio Mixer allowing you to set all input levels and the output volume. Make sure they are set between mid and full range. Some programs will set the Wave level to zero, and all of a sudden your sound doesn't work. Also you can go to Options, then Properties, and select record. Here you can adjust record levels and what to record from, such as CD, Mike, etc., by selecting which one is active.

**How much Memory or RAM (Random Access Memory) is needed?** This depends on your OS (Operating System). The Chart on the next page shows the recommended memory for a variety of Windows OSs.

Is there something wrong with this picture? Yes, the new OSs can do more, but perhaps not all of your old routines. Also, programmers have gotten very sloppy, and that is why more errors are generated. Their feelings are properly, "Well Memory is cheap; who cares!" I believe XP has finally improved as a working OS without too many blue screens of death.

#### **What speed CD-R should I buy?**

Well this is a good question, since most CD disks operate lower than 16X (1X is the original speed of an Audio CD of 150 kbits/sec of data transfer; therefore, a 2X is 300 kbits/sec, etc.). The biggest problem today is the delay in the Start Time in reading data from a CD. If you time it, most take 8 to 9 seconds to start; if it is longer than 10 seconds, problems will occur with programs and windows trying to transfer data. It could

destroy a CD-R disk while you are recording by letting your CD-R (Recorder) Read Buffer go dry (new CD-RW drives and software have protection for this), because with an empty buffer, your CD-R will quit writing. Then you just produced a coaster (that is, a bad CD). So anything above a 16X doesn't mean much, just a sales thing. But you need a Multi-Read CD-ROM or DVD that will read all types of CDs, CD-Rs, and CD-RWs (Read/Write CD-Rs).

## **How do you read what version of DirectX (if any) is installed in your system**?

And how much memory is on your video (or display) card used to drive your monitor? These are questions often asked when installing programs. For Windows '98, go to Start/Run and type in DXDIAG, then click on OK. For other Windows, go to Programs/ Accessories/System Tools, then click on System Information. Here you can find out all kinds of information, including versions. Don't you wish you knew this before you purchased your machine.

The latest DirectX Driver is Version 9; but beware, some video programs may not operate with it. Click on the DISPLAY tab and read your Video Card memory. You should have at least 2 MB; some new programs require a minimum of 4 MB. Of course, you can have more, and what this means is larger blocks of video can be transferred without interrupts, giving you better looking video output and larger screen operation. I recommend a minimum of 8 MB for 15 inch monitors, and 16 MB for larger monitors. Most video cards now start with 64 MB of DDR RAM.

# **OS MEMORY CHART**

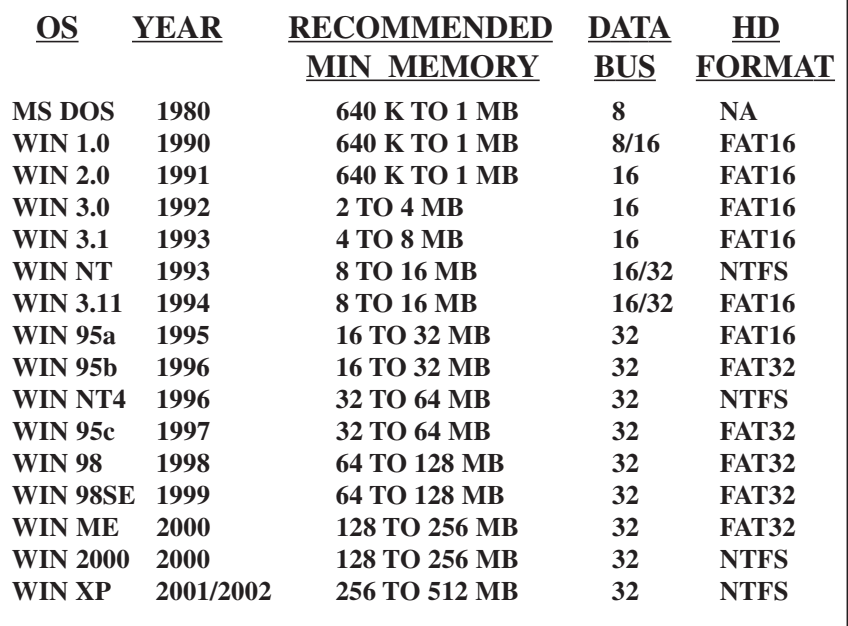

#### **How do I get rid of those icons on the right task bar?**

Most of these icons have a little program running in the background and use up valuable memory resources. The Speaker & Monitor icons do not use up any memory resources, but most of the others do. To get rid of them temporarily do a right mouse click and select Close. But to get rid of them for good in Windows go to Start then Run. Type in MSCONFIG and click on OK. Now go to the tab on top and click on Start-Up. This brings up a list of all those icons. Do not uncheck the following four items: Taskbar Display Controls, ScanRegistry, SystemTray, and LoadPowerProfile. After un-checking the ones you don't want to come up on startup, click on Apply, then OK. You can restart windows now or wait until

later. If you use a CD-R, this is very important. Also if you are going to defrag your hard drive, some of these items should be turned off (or closed, along with your screen saver), or the Defrag Program will keep starting over and over and never complete the job.

*Bob Elgines is the Editor at the Colorado River Computer Club, Lake Havasu City, Arizona. Contact him at [<elginesz@redrivernet.com>](mailto:elginesz@redrivernet.com).*

*There is no restriction against any non-profit group using this article as long as it is kept in context with proper credit given the author. This article is brought to you by the Editorial Committee of the Association of Personal Computer User Groups (APCUG), an international organization of which this group is a member.*

# <span id="page-10-0"></span>**No More Video Tape: Implications of Video Cameras Becoming Tapeless By Timothy Everingham [teveringham@acm.org](mailto:teveringham@acm.org)**

In video, we first changed over from editing with tape to digital editing with computers. Then we went to exporting the video—first to laser Disc and VCDs, followed by DVDs. As of this year we are in the transition of eliminating tape in video cameras. Sony introduced, at the Consumer Electronic Show in January, consumer video cameras that record to Mini DVDs.

At the National Association of Broadcasters, they announced shouldermounted cameras for news crews that record to blue laser DVDs (four times the capacity of a standard DVD). And Panasonic shocked everyone with the announcement of a TV news camera that replaced tape with solid state memory modules. This camera will be available late this year, with a consumer handheld version ready in 2004 or 2005.

What does all this mean for those at the consumer and prosumer levels? For one thing it means no more tape mechanisms eating your video. It also means longer shelf life. With videotape, significant deterioration can happen within a year, and by 10 years it is probably gone. With DVD-R or DVD+R media the life is expected to be 40-250 years. With DVD rewritable formats the life is expected to be 25-100 years. The more moving parts you have, the more you will probably have an equipment breakdown.

Sony has replaced a complex drive and tape feed mechanism with a more

reliable optical disc recorder. Panasonic goes one step further by replacing all the moving parts of the recording mechanism with memory modules. As with DV cameras, these cameras will not have the transference problems of converting an analog signal to digital format, and their transfer rate will not be governed by the slowness of a tape deck or camera tape drive.

With Sony, the internal speed will be like that of a DVD drive, and Panasonic like that of computer RAM. So the real limiting factor will be the speed connection method between the camera or player to the device being transferred to. The random access to any part of the video within a second allows you to quickly do a rough edit to get only the portions of what you have shot that are of interest. We are starting to see instant playback of weddings at the reception, and this new technology will probably increase this type of video use.

This will make it easy to transfer video over data networks. It used to be that you had to transfer video over satellite in real time, if satellite facilities were available in your area. Later you physically had to travel to a place where you could digitize the video by hooking up a camera or tape deck to a computer and then send it over a land or satellite-based digital network at speeds faster than real time. Now you can directly transfer the video from the camera using a portable satellite dish or even the Internet very much faster than real time. (This technique was used by embedded reporters in the recent Iraq war, but the new technology should make such transfers even faster).

The average consumer with a broadband Internet connection should

be able to take advantage of this too. Your video is transferred at Firewire rates or faster, so transfers of a ½ hour video from your camera to your computer can be accomplished in three minutes or less. The big issue will be to convert the video from standard DV to MPEG-4 or Windows Media. If you are using a 2.4 GHz Pentium 4 or better, it should take about the same amount of time as the length of your video, but for DVD quality it should take three times as long.

<span id="page-11-0"></span>The implications for professional and consumer associations and user groups, computer related or not, could be phenomenal. Take a typical 45-minute presentation. The presentation starts at 10 a.m. on the east coast of the United States. The videographer can pack up his equipment, get home, load the video into his computer, and encode it at VHS quality for transfer over the Internet by noon. By 12:30 p.m. the video is on a server ready to download by whoever knows where it is and has the password to allow them to download it. By 1:00 p.m. those in the know could have downloaded it and are on their way with their laptop, with the video on it, to an awaiting LCD projector in the meeting room of their group where the presentation will be shown. Of course 1:00 p.m. on the East Coast is only noon in Chicago, 11:00 a.m. in Denver, or 10:00 a.m. on the West Coast. It is still even early enough for an evening meeting in London, England. Associations of such groups may even set up their own video news services for the benefit of the members of their groups using this technology and possibly have a newsreel available of what has happened in the groups belonging to their association over the last week or month.

With video being stored in solid state memory modules or DVD in the camera, we will no longer have the problems of video tape. We can almost instantaneously access the portions of the video we want from the point where it is in the camera and enable quick long distance transfer of video via data networks like the Internet.

It is already starting to get to the consumer level, which may affect how we even hold common meetings and events. The effects of such technology may affect our lives in many ways in the not too distant future.

*Timothy Everingham is Vice Chair of the Los Angeles Chapter of ACM SIGGRAPH, the Association for Computing Machinery's (ACM) Special Interest Group on Computer Graphics and Interactive Techniques; member of the Management Information Systems Program Advisory Board of California State University, Fullerton; Vice President of the Windows Media Users Group of Los Angeles. He has had articles published throughout the United States, Canada and Australia. Further information can be found at [<http://](http://home.earthlink.net/~teveringham) [home.earthlink.net/~teveringham>](http://home.earthlink.net/~teveringham).*

# **PC Madness Les J. Kizer**

The causes for insanity are only recognized by looking backward at one's tracks in the snow. What contributed to such a state? Would insanity have occurred if one didn't experiment with various application programs and even the operating system itself? Or is Microsoft the cause? I'm not sure. In looking back, however, I discovered madness.

#### **Possible Causes of Madness**

1. Top of the list is the Microsoft Windows operating system. I like stability, to do a job once and know that it is finished. Since the children left home, this fool operating system is the most unstable thing in my life. Each version promises improvements. Yes, it improves, but it continues to act as someone who is sick or changed their medication by breaking in new ways. When will they really fix the darn thing?

2. Another contributor to insanity: the ever increasing insecurity of the Internet with its e-mail. We have viruses and threats of viruses that go beyond amusement to sabotaging our lives. Just for protection, we need several applications, such as: credit card protection, GRC leak tests, Kookaburra's Cookie Pal, Lavasoft's Ad-Aware, McAfee's Antivirus, a pop-up stopper, SPAM protection, SpyBot checker, Symantec's Norton Antivirus, web-link validators, and ten dozen others. When will they really fix the darn thing? And all these protection programs must be kept constantly up to date, like we have nothing else to do with our time.

3. As a generality, most application manufacturers produce higher quality products than Microsoft; however, all applications have bugs. Bugs require us to occasionally check for updates to those programs. Most of these programs are so much better.

4. And then there is that huge thing within Windows called a "registry." Almost every action passes steps through this giant table. Every time an application program is installed, the registry becomes larger. Uninstalling the same application might reduce its

size, but never to the smaller size it was before. Just using an application may grow the registry still larger. As the registry grows, response time slows. So, now we need iv16 Power Tools, Microsoft System Tools to monitor what is happening, Symantec's Norton System Works, and a host of other small programs to shrink the registry. And still it contains useless junk. And if you edit the registry yourself, your system is in mortal danger. When will they get rid of the darn registry?

In just maintaining the PC, the operating system, and its application programs, how do we manage to have time to use it for something useful. Is there any wonder that for an experimenter, like me, madness lurks? **Operating System**

Early in the Justice Department monopoly suit against Microsoft, Justice proposed breaking Microsoft into five companies along product lines. Myron Kandel, CNN, suggested an alternative breakup: Yes, setup five companies; however, give each company the entire product line and let the five companies compete against each other in the market place. (Can you imagine what our automobiles would be like if they were all made by the same company?)

There is nothing I, as an individual, can do about the operating system, because there is not yet an alternative desktop operating system of merit. I'm stuck, you are stuck, we all are stuck with whatever Microsoft gives us.

#### **Mad Logic**

By compartmentalizing the usage, I could reduce the size of the registry, eliminate some of the Internet and e-mail problems, and have a place to experiment.

Ah! My kingdom for more than one PC. That's it! When I buy a new PC, I'll keep the old PC for a toy. But then all of the latest hardware is on the new PC, and, shucks, I wanted to experiment with the latest stuff. In addition, I do add and change hardware as the spirit moves. Well, at least it sounded like a good idea.

#### **Initial Stages of Madness**

About then I saw an ad for swappable disk drives. Why not have several swappable C drives: one for very stable bread and butter applications that never see the Internet, one for Internet and e-mail, and one for experimenting. To swap a disk requires a power off reboot; that is, it is necessary to turn the power off, physically swap the disk drives, and then turn the power on.

#### **What Needs to be Shared?**

To share data, a few applications need to be common among the three systems. This was accomplished with another physical disk drive, installed as the D disk.

On this D disk are installed the applications common to all three C disks, not many: Corel Office, Juno e-mail (because it is not an Internet exposure as some other Internet products are), and several testing programs. This installation allows data produced while using a program from one C disk to be available when using another C disk. To easily accomplish this feat, I designed a base operating system with the applications that are common to all three disks. This base operating system is stored on another disk drive. Since I expect the operating system to fail, on failure or even slowness, I simply copy the base operating system over the failing operating system, add the few applications that are unique to that PC and continue.

#### **Backup**

As you know, there are many ways to back up a system. I choose to install a third disk drive to contain a mirror of my data. This third disk drive also contains the base operating system. Since it is so easy to replace an operating system with the clean base operating system, and there are so few applications running on each operating system, I no long back up the actual operating system.

#### **Upgrades**

Each time I replace a defunct operating system with the base operating system, the latest Microsoft upgrades are installed on the base operating system. It is done by copying the base operating system to the C disk, doing the upgrade, and then copying the upgraded C disk to the base operating system.

Because of all the problems Microsoft has with the Internet, I upgrade the Internet C disk religiously. As for the other two C disks, unless there is a problem, I don't upgrade.

#### **Experimenting**

Experimentation has become a delight. The most positive thing: I can install a program on the experimental PC, learn the program, play with it, and only then decide if I want the program installed on the bread-and-butter PC or the Internet PC. If the experimental system blows up, the base operating system is installed immediately on the experimental PC.

**Conclusion to Madness—Not Really** In this example, the latest hardware is available to all three systems. Since fewer applications are installed on each PC, registry problems are drastically reduced, and performance is good. This combination has worked well for several years.

#### **The End to Madness**

No way. An inventive mind can always do more. Stay tuned.

*Les Kizer is a member of the Greater Tampa Bay PCUG, Mid-Hudson Computer UG, and the SeniorNet PCUG-USF Tampa. Contact him at [<gtb.Les@Juno.com>](mailto:gtb.Les@Juno.com).*

*There is no restriction against any non-profit group using this review as long as it is kept in context with proper credit given the author. This review is brought to you by the Editorial Committee of the Association of Personal Computer User Groups (APCUG), an international organization of which this group is a member.*

# <span id="page-14-0"></span>**ContextConvert Pro 1.1 A Software Review By Bob Clyne Associate Editor**

ContextConvert Pro from Mystik Media is designed to convert between multi-media formats, including audio, video, and graphics. You download the unregistered software from the Web, and then you have 15 days of use free for evaluation. If you like the software, you must then register and pay for it. The software generates a product ID code that is at least partly derived from the computer it is installed on. This ID code is then transmitted to Mystik Media, and an activation code is generated to give you unlimited use of the software on that computer. Make sure you keep a copy of the activation code in case you want to re-install the software later. Since the ID code is based on the computer you install it on, you cannot install ContextConvert Pro on another computer using that activation code. If you want to transfer the program to another computer, Mystik Media does provide a procedure for doing that.

The installation was straightforward. When the program is running, it puts its icon in the task tray, and before doing any conversions you should right-click that icon and configure the program. The General tab of the configuration window is straightforward, with choices about whether to start the program when the computer starts, to overwrite existing files, and to delete the source files after conversion. There are also some choices about the path for the converted files. One of the choices lets you specify a path for the converted files. It is straightforward; you type in or browse to the folder you want to use, and set Automatically Use Preset Folder to True. I tried this on two different computers, and it did not work on either one, but a later version of the files provided by Mystik Media corrected this problem. The Audio and Graphics tabs have some technical settings, but nothing that should be a real problem. The Video tab has some choices about Codecs that will likely be a problem unless you really know about Codecs, and may be a blessing if you do.

The program operates by putting a new entry in the Windows Explorer right-click menu. This entry gives you a choice of file types to convert to based on the file type you have selected. You can have one or several files selected when you right click, and it will give you the option to convert to any of the appropriate file types. If you have not

previously selected a path for the output files, it will prompt you for the path and will then create the files in that directory/folder using the parameters you chose in the configuration menu.

#### **Audio—Good News**

For Audio files ContextConvert Pro will convert between CDA, MP3, WMA, OGG, and WAV in either direction. I tried them all, and it worked every time both singly and in groups. I am not qualified to judge the finer points of music, but the output files sounded good to me.

#### **Video—Mixed News**

ContextConvert Pro is supposed to do two-way conversions between AVI, MPEG-1, MPEG-2, WMV, and ASF. ASF is not shown on the conversion menu for output, but the file format is the same as WMV. I initially had problems with all the video conversions, but I discovered that I was using an AVI file created from a capture with Pinnacle Studio 8 using a codec that I have not seen anywhere except in that program. Using an AVI file created with a different codec and a revised program file from Mystik Media solved most of the problems. All the conversions from AVI, MPEG-1, and WMV to all the other supported formats then worked without problems. However, none of the conversions from MPEG-2 to any of the other formats worked properly. ContextConvert Pro would not even convert an MPEG-2 file that it had just created itself, by converting from another format, to any of its supported output formats.

I am still working with Mystik Media to correct the video conversion problems. So far they have been unable to reproduce the problems I have been experiencing. Hopefully, the solution will be found soon. I will let you know next month.

### **Graphics— Mixed News**

The program is claimed to convert from ACS, AFP, ANI, AWD, BMP, CAL, CGM, CLP, CMP, CMX, CUR, CUT, DGN, DIB, DRW, DWF, DWG, DXF, EMF, EPS, EXIF, FAX, FPX, GBR, GEM, GIF, ICA, ICO, IFF, IMG, ITG, J2K, JBIG, JIF, JPG, JTF, LMA, LBM, MAC, MDA, MSP, PBM, PCD, PCL, PCT, PCX, PDF, PGM, PNG, PNM, PPM, PSD, PLT, PLT2, PTK, RAS, SCT, SGI, SHP, SMP, SUN, SVG, TIFF, TGA, XBM, XPM, XWD, WBMP, WFX, WMF, and WPG to AWD, BMP, CLP, CUR, CUT, EPS, EXF, FPX, GIF, ICO, IFF, J2K, JBG, JPG, PCT, PCX, PDF, PNG, PSD, RAS, SCT, SGI, TGA, TIF, WMF, WPG, and XPM. I tried several of these combinations, but (I hope this won't shock you) I did not try them all.

Conversion attempts using the new program files from Mytik Media to EPS from all the formats that I tried resulted in EPS files with no color and no preview image but otherwise OK. Conversion attempts from EPS to GIF, JPG, or PSD produced Access Violation errors which crashed the application. I suspect attempts to convert EPS to other formats would produce the same results.

Conversions from BMP to GIF, JPG, PCT, PNG, PSD, TIF, WMF, and WPG went without any problems. GIF conversions to JPG, PCT, PNG, PSD, and TIF were OK, as were JPG conversions to BMP, GIF, PCT, PNG, PSD, TGA, TIF, WMF, and WPG. PCT graphics converted to JPG, PNG, PSD, TIF, WMF and WPG without

<span id="page-16-0"></span>problems. PNG conversions to GIF, JPG, PSD, TIF, and WPG were trouble free. PSD converted to BMP, GIF, JPG, PCT, PNG, TIF, and WPG. TIF converted to BMP, GIF, JPG, PCT, PNG, PSD, and WPG without problems.

In summary, this program represents a wonderful concept, but, at least in my testing, it failed to deliver. If you need a program to do batch conversions or frequent conversions to various formats, and the formats you need actually work, this software may be what you need, but evaluate it thoroughly for your particular needs during the trial period, and do not rely on the specifications.

Details and requirements for the program are:

ContextConvert Pro 1.1. Windows 98/NT/2000/ME/XP. Pentium-class 266+ Processor, 128MB RAM, 15 MB HD. Cost \$40 after a 15-day free trial. Download the program from: [<http:/www.contextconvert.com](http:/www.contextconvert.com)>

Mystik Media 296 Captain Beam Blvd. Hampstead, NC 28443 [<http://www.mystikmedia.com>](http://www.mystikmedia.com)

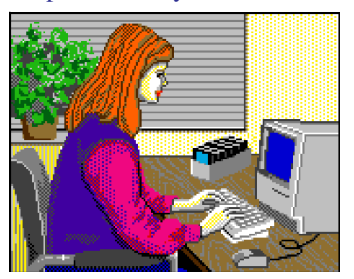

#### **Tip: Rendezvous**

The word "rendezvous" is spelled the same in both singular and plural, but it is pronounced ron-day-voo in singular and ron-day-vooz in plural.

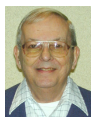

*Letter From The Editor*

# **A Digital Houseboat Vacation**

I just got back from a family reunion vacation of 25 people, 16 adults ranging from the 20s to 81 years old, and 9 kids from 13 down to 5 months, and at least 6 digital cameras. It took place on three houseboats for four days on the Lake of the Ozarks in Missouri. Click Click.

The houseboats were luxurious, two 56 feet long and one 59 feet long. Four staterooms and one sofabed, all queen size, along with all bedding took care of sleeping (Stateroom is perhaps overstated; besides the bed there was an 18" square locker and 18" by 4 foot floor). A stove, oven, microwave, propane grill, coffee maker, toaster, all cooking and eating utensils, and 3 refrigerators took care of cooking. TV, VCR, CD stereo, waterslide, and wet bar handled the built-in entertainment. Two toilets and a shower kept us clean. And the whole thing was air-conditioned. Whew. Click Click.

We had engine trouble with one boat, but each boat had two engines, so we just proceeded with one (a bit slower).

The cost of all this was \$94 per person per day (or \$47 per half-person, which is how we handled the little kids). Gas was extra. Of course we brought our own food, sort of a potluck arrangement. Click Click.

Each afternoon we nosed the boats in to shore and tied them to trees and to each other, so people could mix on all three boats. We had buffet style dinners, all served on one boat. Click Click.

<span id="page-17-0"></span>I learned a new meaning for "Happy Hour." When we tied up about 5 p.m. almost everyone immediately jumped in the lake (in bathing suits) with all kinds of inflatable things—the whoopla was terrific. The water pistols and cannons came out, and anyone outside was a target. The telescoping cannons, about 4 feet long and with a 3 inch bore, could soak a person with a half-bucket of water at thirty feet. Splash. Click Click.

We had a jet-ski that was in great demand to tow swimmers around on a tube. It seemed to travel about 40 mph, and cracking the whip sent the trailing tube and passenger at least 60 mph. I was told you double up in a ball when you fly off so your flailing limbs won't break on landing in the water, but flail they did many times. Spectator Sport. Click Click.

<span id="page-17-1"></span>We used the jet-ski while we were traveling around the lake also. It was our scout that checked out all the coves and channels and found us a place to tie up for the night. "Scouts Out." Click Click.

Fishing was also a popular sport with the kids picking up 6-10" monsters. Actually, I caught the biggest fish; it was a 4 pounder, which I judged unseen by the pull on my four lb. test line just before it broke. No lie. Click Click.

Since coming home, the big issue is digital photographs. CDs full of photos are showing up from all over the country. The one I have now has 100 photos on it. They look great on my computer screen, but are very grainy when I print them. I was told to get photo paper, (at 50 cents per page), and I did, but that didn't help. Then I noticed the HP printer manual said to get a photo inkjet cartridge. The stores don't seem to carry those, but I could order it on the web. It hasn't come yet, but we'll see. Print Print.

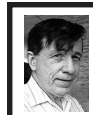

## **BOARD MEETING 8/10/2003 Warner Mach**

#### **Board Members Present:**

President Gary DeNise, Treasurer Roger Gay, Acting Secretary Warner Mach, SIG-Advanced Chairman Franz Breidenich, SIG-IBM Co-Chairman Tom Callow, Publications Committee Chairman Bill Agnew, and Members at Large Bob Clyne and Chuck Moery. The meeting was called to order at 12:08 p.m.

#### **Old Business:**

Treasurer Roger Gay reported a bank balance of \$4908.23. Membership stands at 80.

There was a motion to reimburse Warner Mach \$9.20 for refreshments. The motion was seconded and carried.

There was discussion of SEMCO's relationship with 'Mindshare' and with Microsoft in general. Tom Callow indicated that he e-mailed Alan Chitlik, the Mindshare contact and is waiting for a response. The concerns are to get SEMCO listed under Michigan groups and to get us listed with the correct contacts and other information.

There are requirements in order to get a Microsoft speaker at a SEMCO meeting. Apparently, Microsoft wants evidence that meetings attract 50, or possibly 80, attendees.

There was discussion of "Community Media Network" and whether the meeting notifications are actually going out. It was noted that, in some cases, there is regular programming during the evening, and the meeting notification would only appear, if at all, during the day.

There was discussion of the "Computer and Technology Showcase," which will

# **SPECIAL INTEREST GROUPS (SIGs)**

<span id="page-18-4"></span><span id="page-18-1"></span><span id="page-18-0"></span>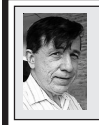

**SIG-IBM Tom Callow Warner Mach**

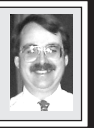

**Sept.14: Reinstalling Windows— How, Why, and When:** SIG-IBM Co-Chairman Tom Callow will discuss how to reinstall Windows, why you might want to do it, and when you should do it.

## <span id="page-18-6"></span>**[Continued from page 18](#page-17-1)**

be held October 22-23 in Novi, and whether SEMCO should get a booth.

<span id="page-18-5"></span><span id="page-18-3"></span><span id="page-18-2"></span>Bob Clyne moved to adjourn the meeting. The motion was seconded and carried. The meeting adjourned at 12:57p.m.

## **TAX DEDUCTIBLE DONATIONS**

**Beth Fordyce** is accepting Macintosh computers, components, peripherals, manuals and software (working or broken) for Immaculate Heart of Mary School PreK–8th grade, 175-200 students for computer science classes. Contact Beth 734/453-0349 7pm–10pm or [bfordyce@sbcglobal.net](mailto:bfordyce@sbcglobal.net) You may also contact the school directly: Sister Mary Stephanie Holub 19940 Mansfield (Greenfield/8-Mile area, Detroit) 313/272-0990

**SIG-IBM INTERMEDIATE Jack Vander-Schrier**

**Sept. 14: What's New from Jack:** SIG IBM Intermediate Chairman Jack Vander-Schrier will discuss what's new in computers for the last two months, do a question and answer session, and demonstrate his Internet home surveillance system. Jack has installed 8 cameras around his house with Internet access for surveillance.

# **NOVICE-IBM GROUP Rotating Volunteer Hosts**

**Sept. 14: Q&A:** Discussion directed by the Audience.

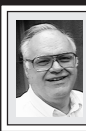

**SIG-ADVANCED Franz Breidenich**

**Oct. 6:** (No meeting in Sept.) Meetings held first Monday, 6:45 pm, at the Oak Park Library. The library is located at 14200 Oak Park Blvd., Oak Park, MI. Phone: (248) 691-7480. **Topic: Wide ranging discussion of computers and computing.**

**October 2003 DATA BUS DEADLINE (7th day after meeting) SEMCO Input and Members' Ads — Deadline: Sun, Sept. 21, 11:59pm.**

Members' personal ads are free. To mail, use [Editor address on Page 2;](#page-1-0) e-mail address: [<agnew@bignet.ne](mailto:agnew@bignet.net)t>. PLEASE send to arrive sooner than deadline if possible.

**Business Ads - Deadline: Second Friday monthly.** Mail **unfolded** camera-ready copy; payment in full made out to SEMCO, to the [Editor \(address Pg 2\).](#page-1-0)

#### **Bill Agnew [agnew@bignet.net](mailto:agnew@bignet.net)**

## **(to post monthly computer group info)**

## **CALENDAR-OF-EVENTS OTHER GROUPS**

#### <span id="page-19-0"></span>**AAIICI (American Association of Individual Investors, Computerized Investors)**

Sept. 27–Saturday, 10am-noon (4th Saturday); W. Bloomfield Huntington Bank, Orchard Lk Rd., S.of Maple Rd. Info: Jack Lockman at 313-341-8855 or [<thunder@tir.com>](mailto:thunder@tir.com).

#### **COMP (Computer Operators of Marysville & Port Huron)**

Oct. 1–Wednesday, 7 p.m. (1st Wednesday): Rm 201, Clara E. Mackenzie Library-Science Bldg, 323 Erie St., Port Huron. Ron Walters, 810-679-4144. Web: <[http://www.bwcomp.org>](http://www.bwcomp.org). Topic: To be announced.

#### **DCOM Computer Club**

Sept. 12–Friday, 6:30 - 8:30pm (2nd Friday); Henry Ford C.C., Patterson Tech Bldg, Ford Rd/ Evergreen, Rm T143, Parking Lot C. Info: Doug Piazza 313-582-2602.

#### **Delta Computer Club**

Sept. 25–Thursday, 7 pm (last Thursday); Bay de Noc C. C., Escanaba. Info: Gordon Nelson, Pres. & Editor at [<gnelson@bresnanlink.net>](mailto:gnelson@bresnanlink.net) or 906-428-1014.

#### **DPUG, (Detroit Palm Users Group)**

Sept. 11–Thursday, 7pm (No meeting in August); Kensington Community Church, northwest corner John R & Square Lake Rds, Troy, MI. [<http://www.dpug.org](http://www.dpug.org)>. **Free membership.** 

#### **MacGroup Detroit**

Sept. 21–Sunday, 3pm-5pm (3rd Sunday); Bloomfield Twp. Library, 1099 Lone Pine Rd. (corner of Telegraph Rd.). Info: Terry White[, <terry@macgroup.org>](mailto:terry@macgroup.org) or 313-571-9817. <[http://](http://www.macgroup.org) [www.macgroup.org>](http://www.macgroup.org). Topic: Photoshop 7 Tips and Tricks.

#### **MacTechnics, (MAC User Group)**

Sept. 20–Saturday, (3rd Saturday); Coffee 9:00am, SIGs 9:30am, Main meeting 11:00am. Mack Open School, 920 Miller Road, Ann Arbor, MI 48103. <[http://www.mactechnics.org>](http://www.mactechnics.org)). Info: Cassie at [<cassiemac@yahoo.com>](mailto:cassiemac@yahoo.com) or 313-971-8743.

#### **MCUG (Michigan Computer Users Group)**

Sept. 18–Thursday, 7pm (3rd Thursday); 35271 Rockingham Dr, Sterling Hts., MI 48310- 4917; Info: Jerry Zinger, Pres., [<kahuna15@comcast.net>](mailto:kahuna15@comcast.net) 810-792-3394.

#### **Michigan Apple Computer User Group**

Oct. 9–(2nd Thur), MAC SIG; Oct. 9–(2nd Thur), Golden Masters SIG; Sept. 18–(3rd Thur), Green Apple SIG; Eagles Hall in Clawson, 174 Bowers St (one block North of 14-Mile and one block East of Main). Carl Pendracki 248-647-8871 or [<carlpen@aol.com](mailto:carlpen@aol.com)>. Web: [<http://www.themichiganapple.com](http://www.themichiganapple.com)>.

#### **Oak Park Computer Club**

Meets every Friday, 10:15am at Oak Park Recreation Bldg., Oak Park Blvd. west of Coolidge. **SHCC (Sterling Heights Computer Club)**

Oct. 7–Tuesday, 7:30pm (1st Tuesday); Carpathia Club, 38000 Utica Rd, Sterling Hts, Pres. Don VanSyckel at [<Don@VanSyckel.net>](mailto:Don@VanSyckel.net), 586-731-9232; Web: <[http://](http://www.SterlingHeightsComputerClub.org) [www.SterlingHeightsComputerClub.org>](http://www.SterlingHeightsComputerClub.org).

#### **SVCA (Saginaw Valley Computer Assoc.)**

Oct. 9–(2nd Thursday), 6:30-9:00pm; Zauel Library, Shattuck & Center Rds., Saginaw. Web: <[http://www.svca.org>](http://www.svca.org).

#### **Wayne State U. Mac User Group**

Oct. 11–(2nd Saturday), 10:00am-Noon (2nd Saturday); at Mich.com, 21042 Laurelwood, Farmington. Info: Lorn/JoAnn Olsen 248/478-4300 or Denny MeLampy 248-477-0190.

#### <span id="page-20-0"></span> **SPECIAL MEMBER BENEFIT Telesthetic** ISP Service

- \$5.95 per month plus \$5 setup fee
- Rate for SEMCO members only
- Unlimited hours
- Billing by e-mail, credit card Long Distance Phone Service
- Without ISP service: \$2.95/month plus usage charge
- 4.5cents/min 24/7 (plus taxes, etc.)
- Billing plus call detail by e-mail
- 30 sec minimum, then 6 sec billing increment
- Visa or Mastercard

Contact SEMCO member John Lodden or Customer Service <[service@telesthetic.com>](mailto:service@telesthetic.com) or 1-800-807-4515.

<span id="page-20-1"></span>SEMCO has arranged for this offer solely as a benefit for its members. Telesthetic, LLC is an independent business, and SEMCO does not act for Telesthetic as agent or in any other capacity. SEMCO makes no representations or warranties as to the services provided by Telesthetic and expressly disclaims any and all warranties and liability.

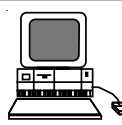

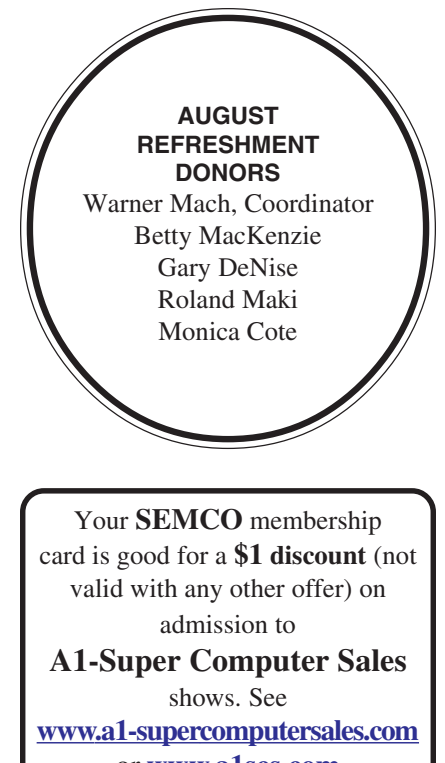

## or **[www.a1scs.com](http://www.a1scs.com)**

for show schedule.

## **COMPUTER RESOURCE PEOPLE**

This is a list of members willing to be resources for other members to call when they have hardware

or software questions.

Are you willing to help members learn?

Which software programs are you familiar enough with?

It is not necessary to be an expert, but just have some familiarity with the program and be willing to help someone starting to learn it. Please give this some thought and volunteer at the next group meeting.

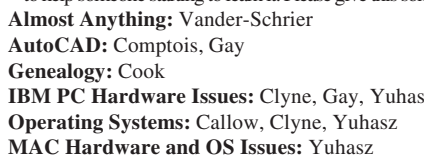

**MS Office for Windows: Callow MS Word: Clyne Networking:** Callow **IBM PC Hardware Issues:** Clyne, Gay, Yuhasz **Novell Netware:** Yuhasz **Quicken: Clyne, Gay MAC Hardware and OS Issues:** Yuhasz **Geocaching:** Cook

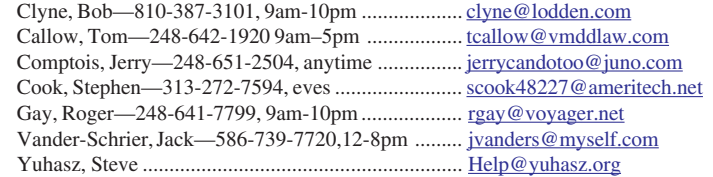

<span id="page-21-0"></span>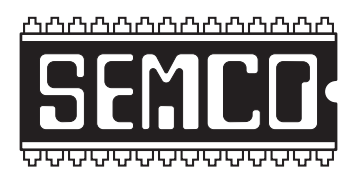

**SOUTHEASTERN MICHIGAN COMPUTER ORGANIZATION, INC.**

# **SEMCO CALENDAR—September/October**

## **SCIENCE & ENGINEERING BUILDING, OAKLAND UNIVERSITY, ROCHESTER, MICHIGAN**

## **September 14–SUNDAY (Meet 2nd Sunday)**

**SEMCO Board** Meeting at 12:00 noon, **Room 164.** For Officers and SIG Chairpersons. Other members are invited to attend.

**SEMCO General** Meeting at 1:30 pm, **Room 164.**

## **Special Interest Groups (SIGs)**

**SIG-IBM** 1:45 pm, **Room 164. Program: Reinstalling Windows—How, Why, and When:** SIG-IBM Co-Chairman Tom Callow will discuss how to reinstall Windows, why you might want to do it, and when you should do it.

**SOCIAL PERIOD** 3:15 pm, **Room 172.** Refreshments! (Reminder: We must maintain a neat environment.)

**NOVICE-IBM GROUP** 3:45 pm, **Room 168. Program: Q&A: Discussion Directed by the Audience.**

**SIG-IBM Intermediate** 3:45 pm, **Room 164. Program: What's New from Jack:** SIG IBM Intermediate Chairman Jack Vander-Schrier will discuss what's new in computers for the last two months, do a question and answer session, and demonstrate his Internet home surveillance system. Jack has installed 8 cameras around his house with Internet access for surveillance.

**Oct. 6–MONDAY , 6:45 pm (No meeting in Sept.), SIG-ADVANCED** Oak Park Public Library, 14200 Oak Park Blvd.,Oak Park, MI. Phone: (248) 691-7480. Directions: Oak Park Blvd. is 9 1/2 mile Road, located west of Coolidge. Best route from freeway: take I-696 to the Coolidge exit. Head south on Coolidge for 1/2 mile to Oak Park Blvd., and turn right. Info: Franz Breidenich 248-398-3359. **TOPIC: Wide-ranging discussion of computers & computing.**

**Oct. 12–SUNDAY (Meet 2nd Sunday). SEMCO**, 1:30 pm. **Topics: To be announced.**

**<http://www.semco.org>**

## **PUBLIC INVITED**

**(Please copy this and the next page to post on your bulletin board)**

<span id="page-22-0"></span>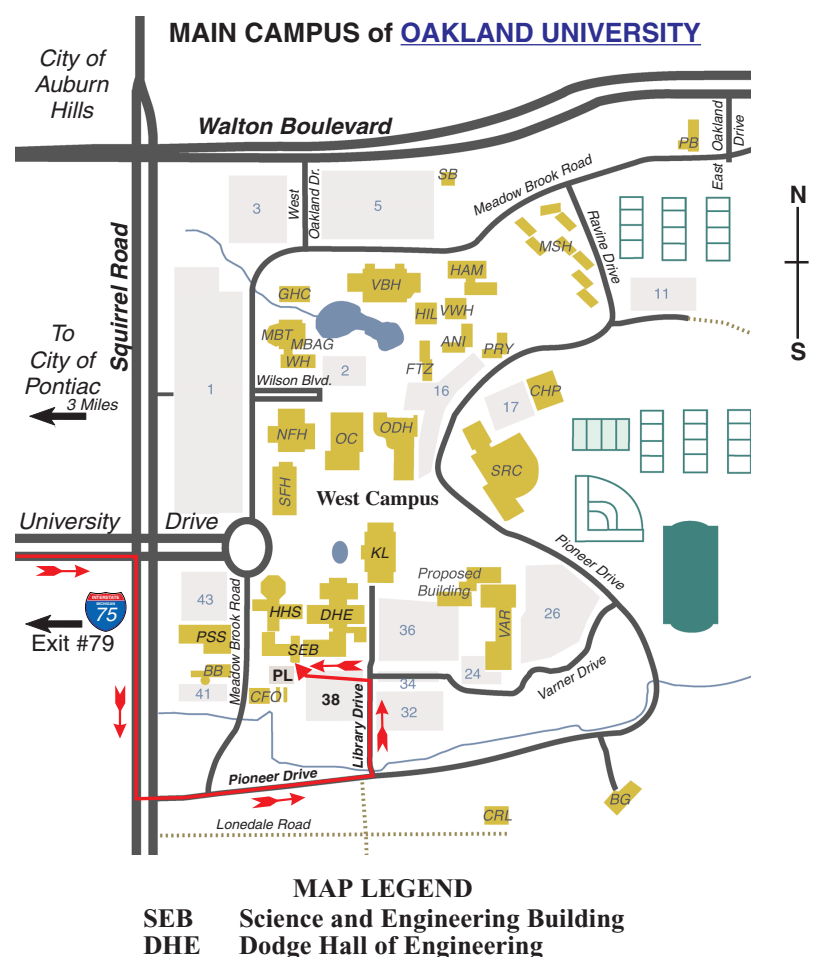

**KL Kresge Library**

**Note: SEMCO** meetings are in the **Science** (west) wing of the **Science and Engineering Building**.

#### **DIRECTIONS**

Driving north on I-75 (from Detroit and suburbs), take Exit 79 (University Drive), stay to the right on University Drive to campus entrance. Turn right (south) on Squirrel Road (at traffic light which is just outside campus); turn left on Pioneer Drive (next street to left). Turn left off Pioneer Drive onto Library Drive (second left) toward Kresge Library. Turn left before you get to the buildings, into parking lot 38 on the left. Proceed to the far end of the parking lot and up to the next lot. After parking, enter the first set of glass doors (at the SE corner of the building).

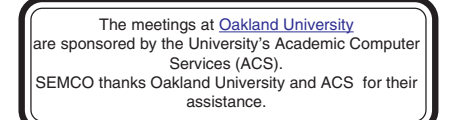

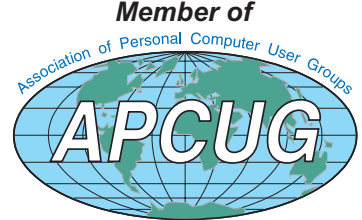

Computer Organization, Inc.<br>P.O. Box 707<br>Bloomfield Hills, MI 48303-0707 **Bloomfield Hills, MI 48303-0707 Computer Organization, Inc.** SouthEastern Michigan **SouthEastern Michigan P.O. Box 707**

SEMCO (future meetings) **SEMCO (future meetings)** September 14 **September 14** October 12 **October 12**

# FIRST CLASS MAIL **FIRST CLASS MAIL Dated Material Dated Material**

SEMCO: A Community Organization Helping People for the 21st Century **SEMCO: A Community Organization Helping People for the 21st Century**